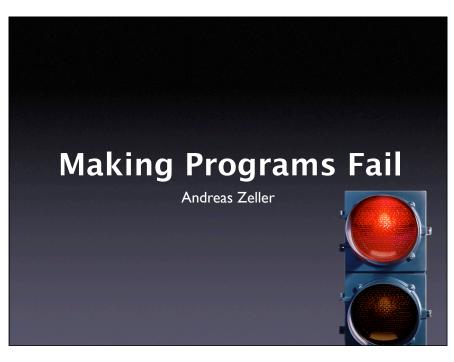

### **Two Views of Testing**

- Testing means to execute a program with the intent to make it fail.
- Testing for validation: Finding unknown failures (classical view)
- Testing for debugging:
   Finding a specific failure (today's focus)

2

## **Tests in Debugging**

- Write a test to reproduce the problem
- Write a test to simplify the problem
- Run a test to observe the run
- Run a test to validate a fix
- Re-run tests to protect against regression

### **Automated Tests**

- Allow for reuse of tests
- Allow tests that are hard to carry out manually
- Make tests repeatable
- Increase confidence in software

4

### **Automated Tests**

- Allow to isolate and simplify
  - failure-inducing input
  - failure-inducing code changes
  - failure-inducing thread schedules
  - failure-inducing program state
- More on this in the weeks to come

5

### Mozilla Bug #24735

Ok the following operations cause mozilla to crash consistently on my machine

- -> Start mozilla
- -> Go to bu
- → Select s How do we automate this?
- -> Print to the setting the bottom and right margins to .50 (I use the file /var/tmp/netscape.ps)
- -> Once it's done printing do the exact same thing again on the same file (/var/tmp/netscape.ps)
- -> This causes the browser to crash with a segfault

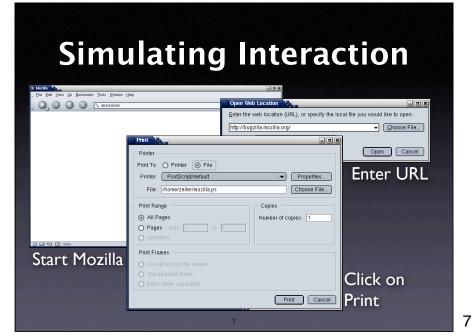

### **Challenges**

- Synchronization: How do we know a window has popped up such that we can click into it?
- Abstraction: How do we know it's the right window?
- Portability: What happens on a display with different resolution or window placement?

8

### **Interaction Layers**

- The presentation layer handles interaction with the user (generally: the environment)
- The functionality layer encapsulates the functionality (independent from a specific presentation)
- The unit layer splits functionality across cooperating units

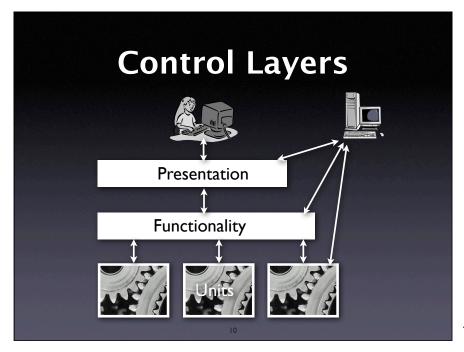

### **Assessing Layers**

- Ease of execution. How easy is it to get control over program execution?
- Ease of interaction. How easy is it to interact with the program?
- Ease of result assessment. How can we check results against expectations?
- Lifetime of test case. How robust is my test when it comes to program changes?

-11

11

# Presentation Layer Presentation Functionality

### **Presentation Layer**

- Low-level: expressing interaction by means of mouse and keyboard events
  - Also applicable at the system level
- High-level: expressing interaction using graphical controls

13

### **Low Level Interaction**

# 1. Launch mozilla and wait for 2 seconds
exec mozilla &
send\_xevents wait 2000

# 2. Open URL dialog (Shift+Control+L)
send\_xevents keydn Control\_L

send\_xevents keydn Shift\_L send\_xevents key L send\_xevents keyup Shift\_L

send\_xevents keyup Control\_L send\_xevents wait 500

# 3. Load bugzilla.mozilla.org and wait for 5 seconds
send\_xevents @400,100
send\_xevents type {http://bugzilla.mozilla.org}

send\_xevents key Return
send\_xevents wait 5000

14

14

### Low Level Interaction

- Scripts can easily be recorded
- Scripts are write-only (= impossible to maintain)
- Scripts are fragile
   (= must be remade after trivial changes)

### **System Level Interaction**

```
# Power on the machine and wait for 5s
power <= true; wait for 5000;

# Click mouse button 1
m_b1 <= true; wait for 300; m_b1 <= false;

# Click the CDROM change button
cdctrl'shortcut_out_add("/cdrom%change/...");</pre>
```

16

### **System Level Interaction**

- Complete control over machine
- Good for testing and debugging system properties
- Difficult to use for application programs

17

# **Higher Level Interaction**

```
-- 1. Activate mozilla

tell application "mozilla" to activate

-- 2. Open URL dialog via menu

tell application "System Events" to ¬

    tell process "mozilla" to ¬

        tell menu bar 1 to ¬

        tell menu bar item "File" to ¬

        click menu item "Open Web Location"

-- 3. Load bugzilla.mozilla.org and wait for 5 seconds

tell window "Open Web Location"

tell sheet 1 to ¬

        set value of text field 1 to "http://bugzilla.mozilla.org/"

    click button 1

end tell
delay 5
```

### **Higher Level Interaction**

- Scripts reference GUI elements by *name* and *numbers* (rather than coordinates)
- Much more robust against size and position changes
- But still fragile against layout changes and renamings

19

### **Dealing with Output**

- We must be able to detect output
  - for synchronization ("is the dialog there?")
  - for assessment of results ("was the test successful?")
- Issue at entire presentation layer (low level, system level, and high level interface)

20

### **Presentation Layer**

- Automation is always feasible
- Scripts are more or less fragile
- Dealing with output is greatest weakness

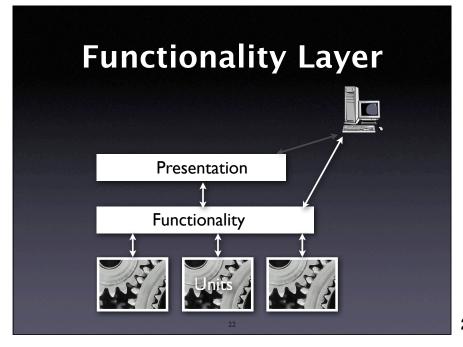

### **Design for Automation**

 Each application comes with an API for a scripting language

Check state of application

tell application "Safari"

activate

if not (exists document 1)

make new document at the beginning of documents

end if

set the URL of the front document ¬

to "http://bugzilla.mozilla.org/"

delay 5

end tell

23

23

## **Windows Scripting**

 Most operating systems provide their own scripting language

### ' Load document

Set IE = CreateObject("InternetExplorer.Application")
IE.navigate "http://bugzilla.mozilla.org/"
IE.visible=1

' Wait until the page is loaded

While IE.Busy
WScript.Sleep 100
Wend

### **Emacs Scripting**

Some applications are built around a script interpreter

25

### **Scripting Languages**

- OS-specific languages (MacOS, Windows)
- Perl, Python, Tcl
- Lisp, Scheme, Guile
- Command-line languages (Unix shell)
- Component languages (.NET, Corba)
- ... or roll your own (but beware!)

26

26

### **Functionality Layer**

- Results can be easily assessed
- Scripts are robust against changes (as long as automation interface remains stable)
- Requires clear separation between presentation and functionality

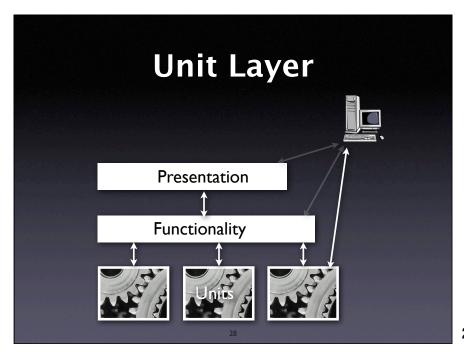

### **Unit Tests**

- Directly access units (= classes, modules, components...) at their programming interfaces
- Encapsulate a set of tests as a single syntactical unit
- Available for all programming languages (JUNIT for Java, CPPUNIT for C++, etc.)

29

29

## **Running a Test**

### A test case...

- 1. sets up an environment for the test
- 2. tests the unit
- 3. tears down the environment again.

30

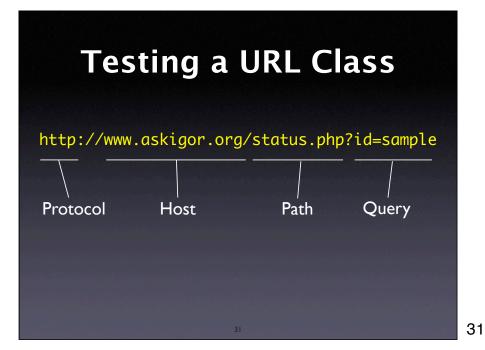

```
// Test for protocol (http, ftp, etc.)
public void testProtocol() {
    assertEquals(askigor_url.getProtocol(), "http");
}

// Test for host
public void testHost() {
    int noPort = -1;
    assertEquals(askigor_url.getHost(), "www.askigor.org");
    assertEquals(askigor_url.getPort(), noPort);
}

// Test for path
public void testPath() {
    assertEquals(askigor_url.getPath(), "/status.php");
}

// Test for query part
public void testQuery() {
    assertEquals(askigor_url.getQuery(), "id=sample");
}
```

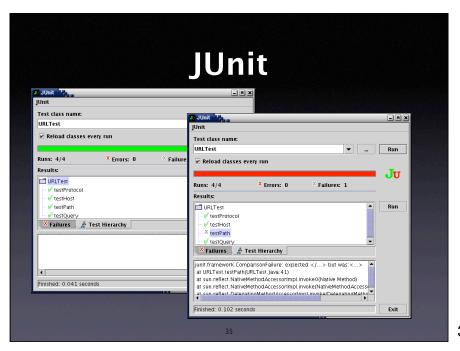

35

### **Isolating Units**

How do we deal with classes that depend on others?

```
void print_to_file(string filename)
{
    if (path_exists(filename)) {
        // FILENAME exists; ask user to confirm overwrite
        bool confirmed = confirm_loss(filename);
        if (!confirmed)
            return;
    }
    // Proceed printing to FILENAME...
}
```

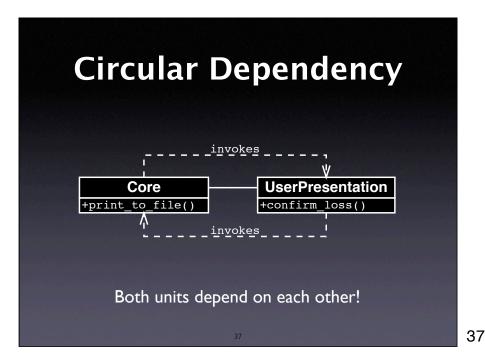

Core Presentation +confirm\_loss()

UserPresentation +confirm\_loss()

ask user

Depend on abstraction rather than details!

### **Dependency Inversion**

To break the dependency from A to B,

- 1. Introduce an abstract superclass B'
- 2. Set up A such that A depends on B' (rather than on B)
- 3. Introduce alternate subclasses of B' that can be used with A

40

### **Design for Debugging**

- Basic idea: decompose the system such that dependencies are minimized
- Each component depends on a minimum of other components for testing (and debugging)

41

41

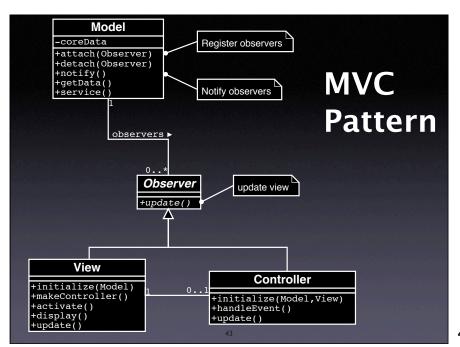

### **General Design Rules**

- High cohesion. Those units that operate on common data should be grouped together.
- Low coupling. Units that do not share common data should exchange as little information as possible.

44

44

### **Prevent Problems**

| Specify        | Test early  | Test first      |
|----------------|-------------|-----------------|
| Test often     | Test enough | Have<br>reviews |
| Check the code | Verify      | Assert          |

Secretary of the second

### **Concepts**

- ★ To test for debugging, one must...
  - create a test to reproduce the problem
  - run the test several times during debugging, and
  - run the test before new releases to prevent regression
- ★ Automate as much as possible

46

### Concepts (2)

- ★ To test at the presentation layer, simulate human interaction
- ★ To test at the functionality layer, use an automation interface
- ★ To test units, use the unit API to control it and assess its results

47

### Concepts (3)

- ★ To isolate a unit, break dependencies using the dependency inversion principle
- ★ To design for debugging, reduce the amount of dependencies
- ★ A variety of techniques is available to prevent errors and problems

This work is licensed under the Creative Commons Attribution License. To view a copy of this license, visit

http://creativecommons.org/licenses/by/1.0

or send a letter to Creative Commons, 559 Abbott Way, Stanford, California 94305, USA.